#### **A SIM-kártya behelyezése**

Nyissa fel a hátlapot.

Javasoljuk, hogy helyezze a két hüvelykujja hegyét egyszerre a foglalatba, majd húzza kifelé a fedelet, annak felnyitásához.

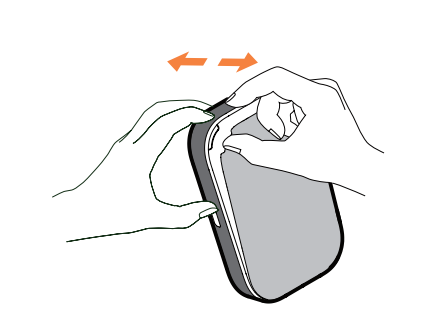

**A SIM-kártya eltávolítása**

Ne húzza erősen ki a SIM-kártyát. Először tartsa lenyomva a lapos rugót, majd húzza ki a SIM-

### **Köszönjük, hogy a LINKZONE-t választotta.**

Itt található egy rövid útmutató, amely felkészíti Önt, hogy működtethesse és azonnal a legjobban használhassa az új készülékét.

i kártvát. 2. A SIM-kártya behelyezéséhez nyomja meg és tolja be a SIM-kártyát a kártya nyílásba.

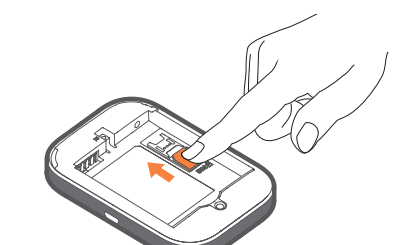

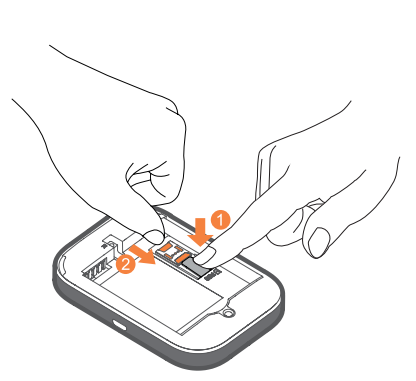

Ha érdeklik a részletek, akkor látogasson el a **www.alcatelmobile.com** weboldalunkra, ahol további információt talál a LINKZONE-ról.

Ha a LINKZONE készüléket több mint 7 napig csatlakoztatja a töltőhöz, akkor az esetleges sérülések elkerülése érdekében tanácsos eltávolítani az akkumulátort.

Ellenőrizze, hogy az akkumulátor csapjai igazodnak-e a készülék csapjaihoz.

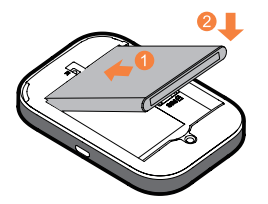

Zárja be a hátsó fedelet, a nyílásra igazítva.

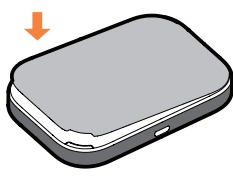

### **A LINKZONE bemutatása**

A töltés után készen áll a továbblépésre. Nyomja meg a bekapcsoló gombot néhány másodpercig, és a LINKZONE bekapcsol.

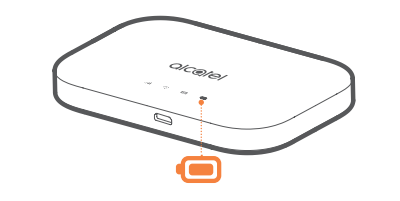

### **A készülék töltése**

Csatlakoztassa a megfordítható USB kábelt a LINKZONE feltöltéséhez. Az Alcatel 5V/1A vagy 5V/2A töltő használata javasolt.

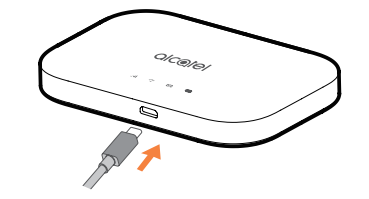

#### **A doboz tartalma**

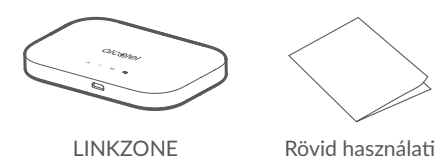

utasítás

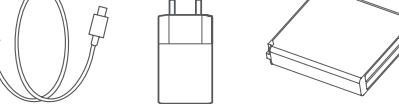

USB-kábel Tápegység Akkumulátor

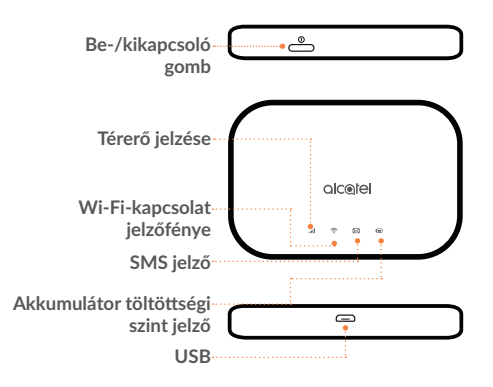

**Megjegyzés:** Az akkumulátor LED kigyullad, amikor a készülék be van kapcsolva.

#### **Az akkumulátor behelyezése**

# **Üzemjelző**

Folyamatosan kék színben világít: Elegendő a töltöttségi szint (21%–100%).

Kék színben villog: A készülék töltés alatt áll. Piros színben világít: Az akkumulátor töltöttségi szintje kevesebb, mint 20%.

#### **Online csatlakozás**

- 1. Ellenőrizze, hogy a LINKZONE be van-e kapcsolva és csatlakozik-e a hálózathoz.
- 2. Azon a készüléken, amelyet csatlakoztatni szeretne az internethez, keresse meg a hálózati beállításokat, és keresse meg a mobil Wi-Fi hálózat nevét. Az alapértelmezett jelszót az akkumulátortartó fedele alján található címkén találhatja meg.
- 3. Kattintson a Csatlakozás gombra.
- 4. Írja be az akkumulátortartó fedele alján található címkén olvasható jelszót.

## **Elfelejtette a jelszavát?**

Ha elfelejtette a jelszavát, akkor csak nyomja meg a reset gombot a készüléken, és azonnal készen áll a biztonsági mentésre és a futtatásra. Használjon gemkapcsot vagy tompa tűt, és óvatosan nyomja meg a reset gombot.

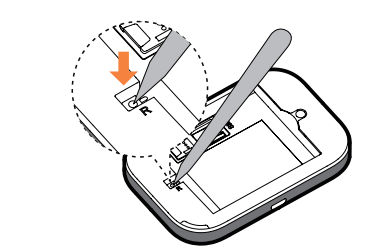

#### **Nem válaszol?**

- 1. Győződjön meg arról, hogy csatlakoztatott-e egy eszközt a LINKZONE-hoz - további információkért lásd: "Online csatlakozás".
- 2. Írja be a **192.168.1.1** kódot az
- internetböngészőbe tipp, érdemes ezt a könyvjelzőbe menteni, hogy a következő alkalommal könnyebben hozzáférhessen.
- 3. Írja be felhasználónevét és jelszavát, az alapértelmezés nagyon egyszerű, tetszés szerint ezeket később megváltoztathatja.
- Felhasználónév: admin elszó: admin

Ha a készülék nem reagál, akkor hosszan nyomja meg és 10 másodpercig tartsa lenyomva a bekapcsoló gombot, amíg a készülék nem indul újra.

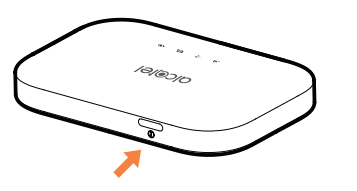

### **LINK APP**

- 1. Bizonyosodjon meg arról, hogy az eszköz kapcsolódik az internethez.
- 2. Olvassa be a QR-kódot.
- 3. Töltse le a LINK APP alkalmazást az App Store vagy a Google Play áruházból.
- 4. Kattintson a LINK APP alkalmazás ikonjára a kezelési oldalra való belépéshez.

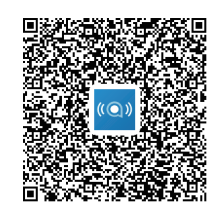

Megjegyzés: A LINK alkalmazásban és a weboldalon megadandó jelszó ugyanaz. Az alapértelmezett jelszó: admin

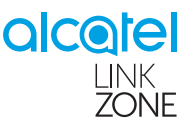

**Önnek levele érkezett - a szöveges üzenetek olvasása**

Amikor látja, hogy a kis boríték ikon világít, azt jelenti, hogy üzenete érkezett.

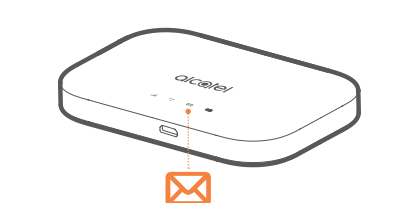

#### 4. Ön most a LINKZONE honlapján van. Itt a szöveges üzenet ikonjára kattintva olvashatja el a szöveget. Megváltoztathatja a beállításait, például a jelszót vagy a készülék nevét.

# Rövid használati utasítás

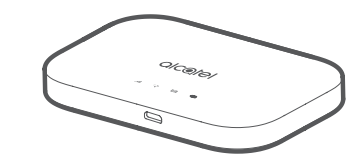

MW70Vł

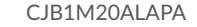